## PERFORMANCE ALERT

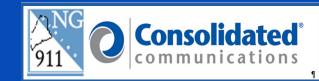

\*\*\*\*\*\* Silent Call/DTMF Tone Detection \*\*\*\*\*\*\*\*\*\*

When handling a Silent Caller you will need to use the TDD tool to visually see what digits the caller is trying to communicate. When a caller is not able to verbally speak, you will process it as a silent call.

## **DTMF Tone Detection – Silent Call Processing**

When a call is received, with no verbal communication, you will:

- 1. Offer two (2) verbal "Welcome" messages (Auto Greeting, if used, counts as 1)
  - a. If no reply, test for a hearing-impaired caller. (Use the TDD tool and send the "Welcome" message to the caller.
- 2. Test for TTY
  - a. Send the "Welcome" message, if no reply, send a 2<sup>nd</sup> "Welcome" message
    - i. If the caller responds: process the call using TTY processes
    - ii. Once the call has been handled and the caller has hung up
      - 1. Click OK in the pop-up box
      - 2. Click the Release button
  - b. If no reply from the caller, treat as a Silent Call.
- 3. Click the **TDD** button, then click the DTMF button and verbally advise the caller, using the verbiage required in your PSAP, for example:
  - a. "If you need the Police Department press 1"
  - b. "If you need the Fire Department press 2"

May 12, 2023 Version 4

- c. "If you need an Ambulance press 3"
- d. If the caller gives a response, continue asking "closed end" questions
  - i. Asking the caller to press "4" for yes and "5" for no
- e. When the caller presses a number on their telephone keypad (if using a touch tone phone), the number it represents is presented in the TDD window. You are not able to hear any tones through the handset.

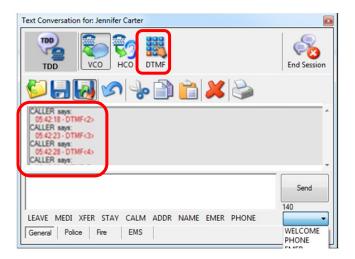

- f. If no response, click the "End Session" button to close
- g. Switch to the phone window to release the disconnected call.

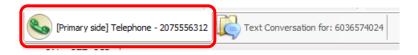

Please contact the Emergency 9-1-1 Center 1 (866) 984-3911 with any system issues.

May 12, 2023 Version 4